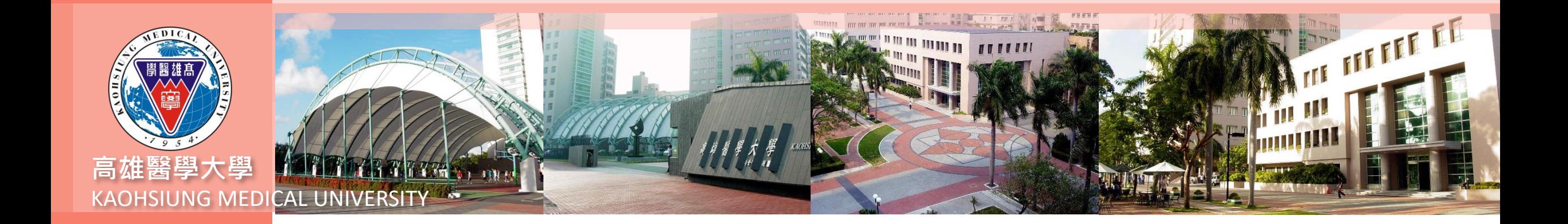

### **T.R.0.01學程課程規劃表操作說明**

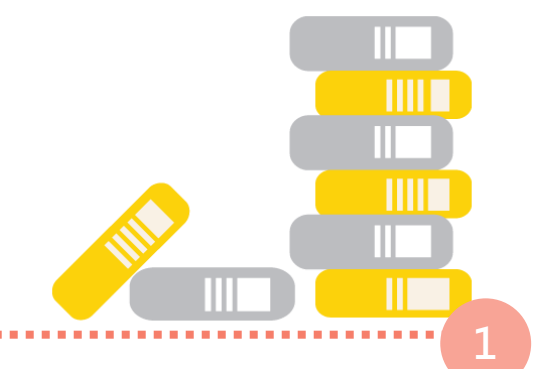

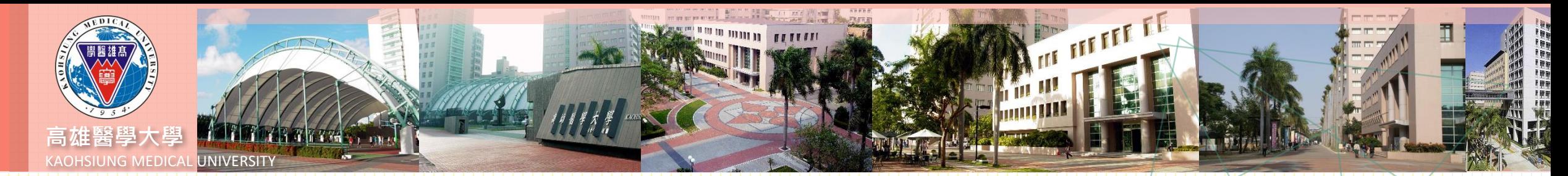

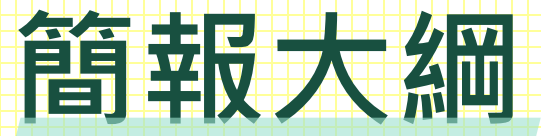

#### **四. 外校、尚未開課課程新增 一. 版面介紹**

**二. 課程表複製**

**五. 相同課名課程輸入**

**2**

**六. 課程表印製 三. 新增/刪除課程**

# **.版面介紹**

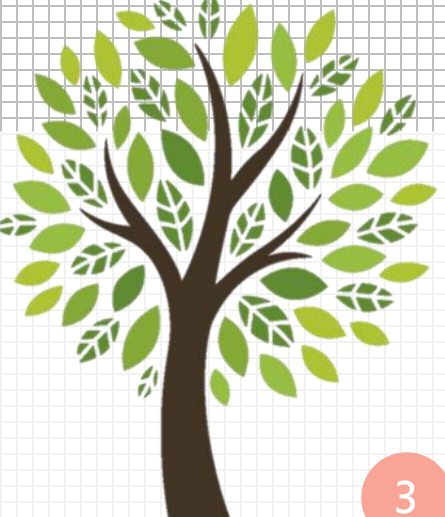

**版面介紹 第一層**

**第一層:可查詢各年度課程及**

**複製前一年度課程。**

**第二層:學程修畢條件設定,**

**如需增修,修改後存 檔即可。**

**第三層:課程資料檔。**

**第四層:可輸入同課名但不同**

**科目代碼課程,系統**

**會將這些課程與學生**

**修課做比對。**

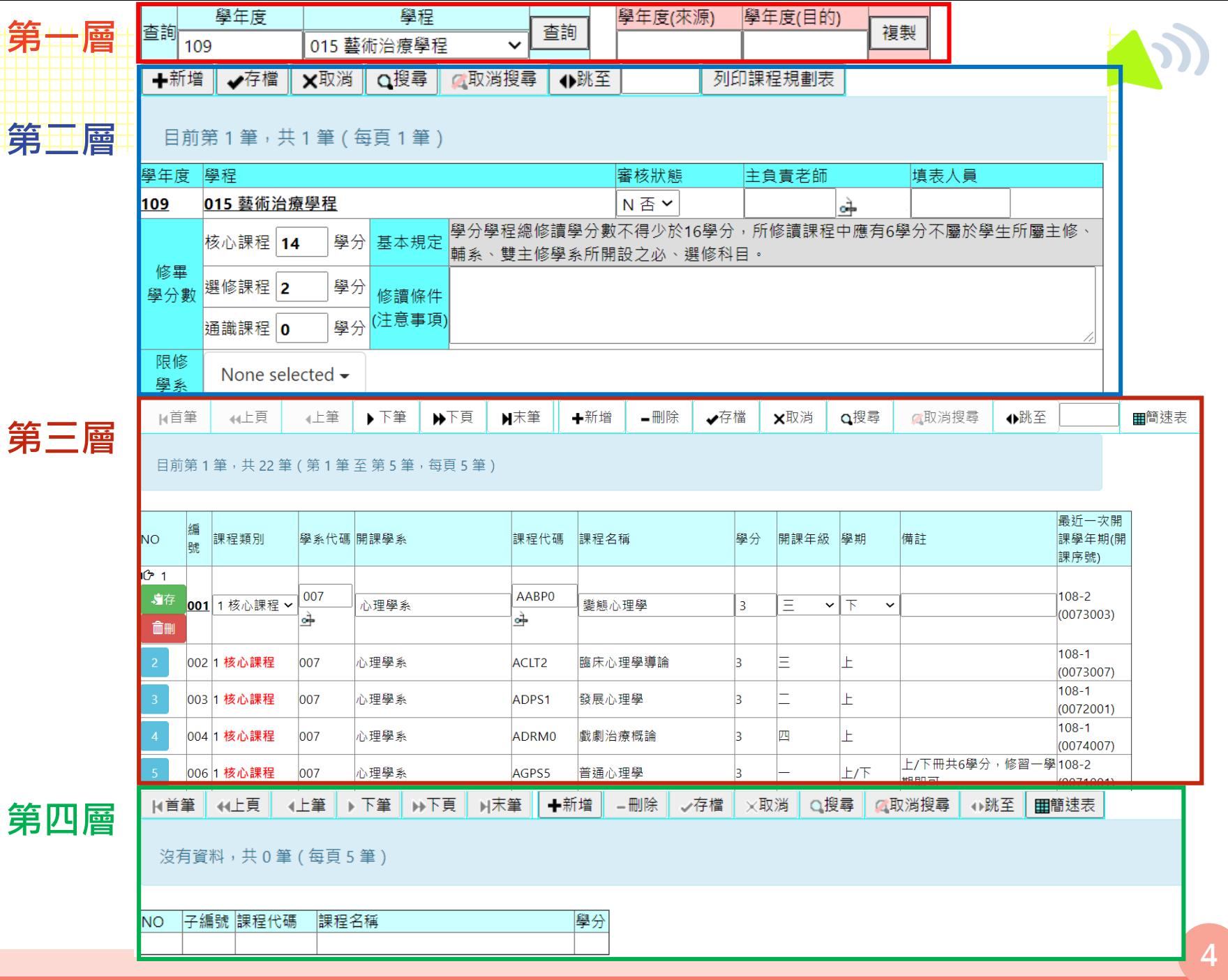

## **.課程表複製**

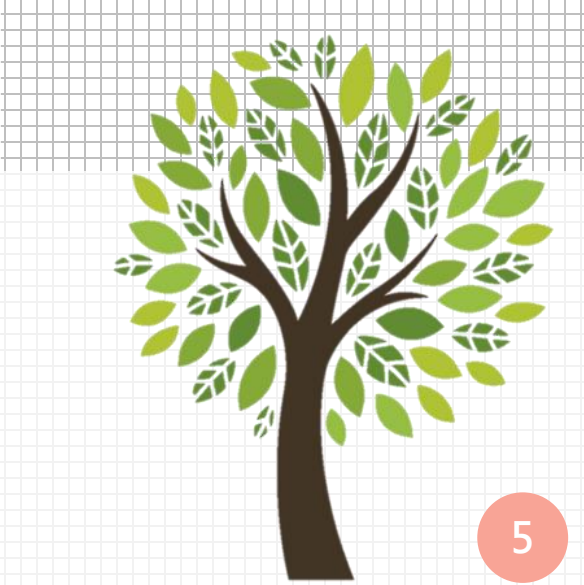

#### **6**

第二次第二次第二次<br>第六次第三次次次第三次

### **1. 輸入要複製學年度, 點選複製**

**2. 出現複製成功相關文字,**

**即代表複製完畢**

**複製完成後,接下來就可再 進行新年度課程的增加或刪 除調整。**

**注意:一次只可複製 1門學程 或微學程,如同時有多門需 各別複製**

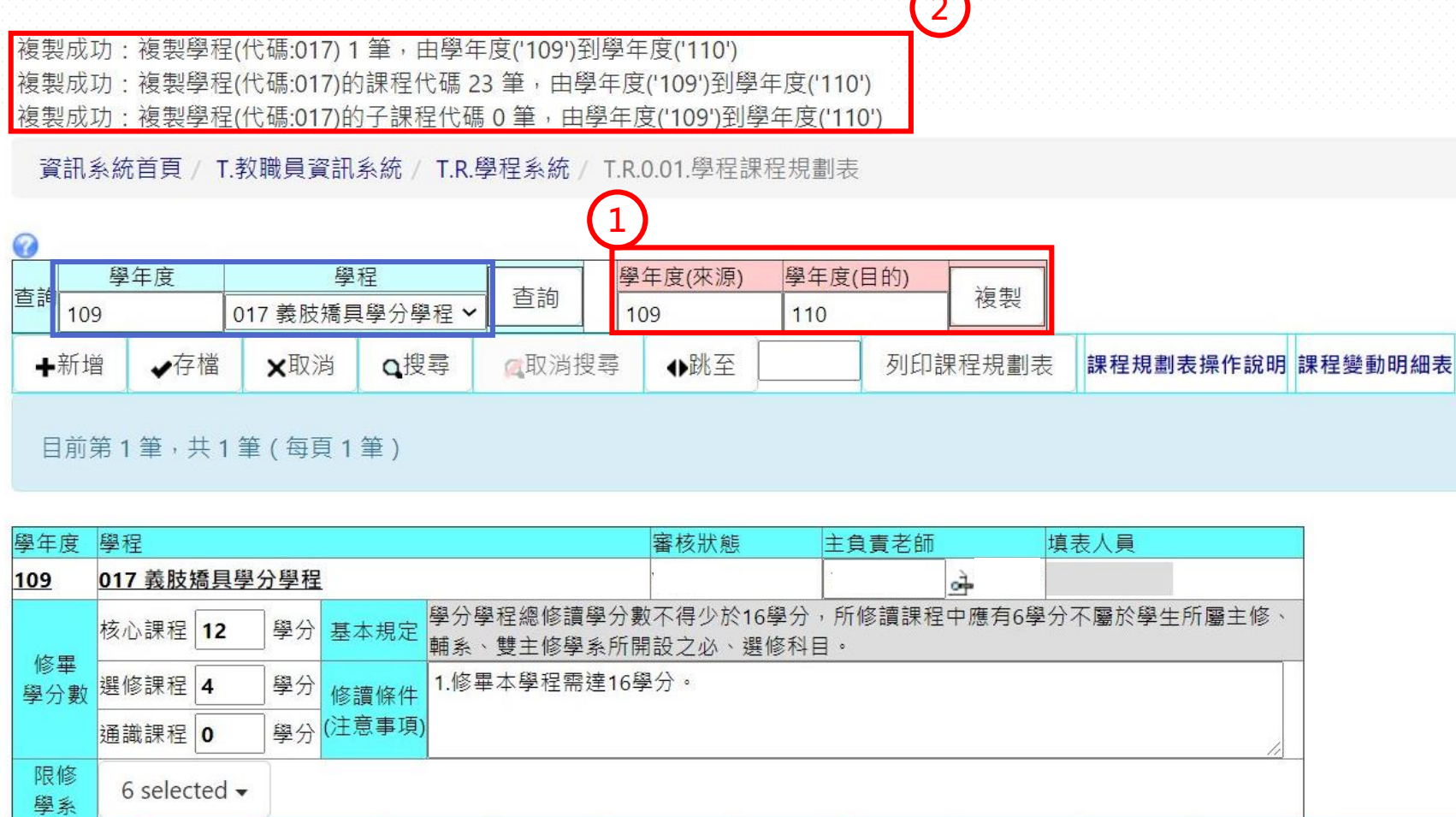

## 三、新增/刪除課程

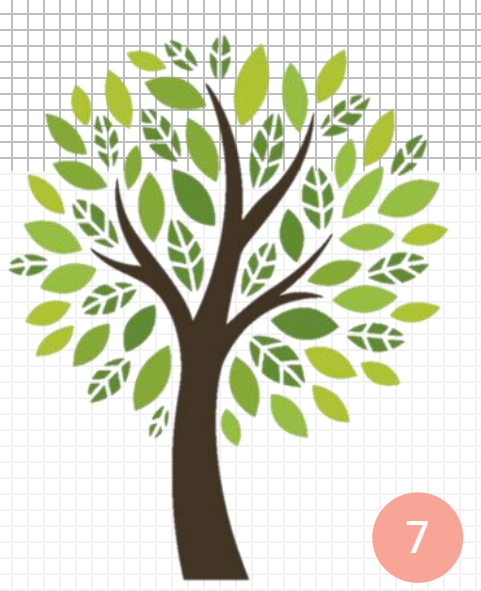

## **新建社会**

**1. 點選新增**

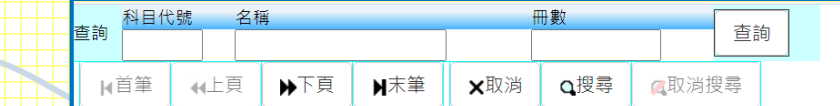

目前第1筆,共5497 筆 (第1筆至第15筆,每頁15筆)

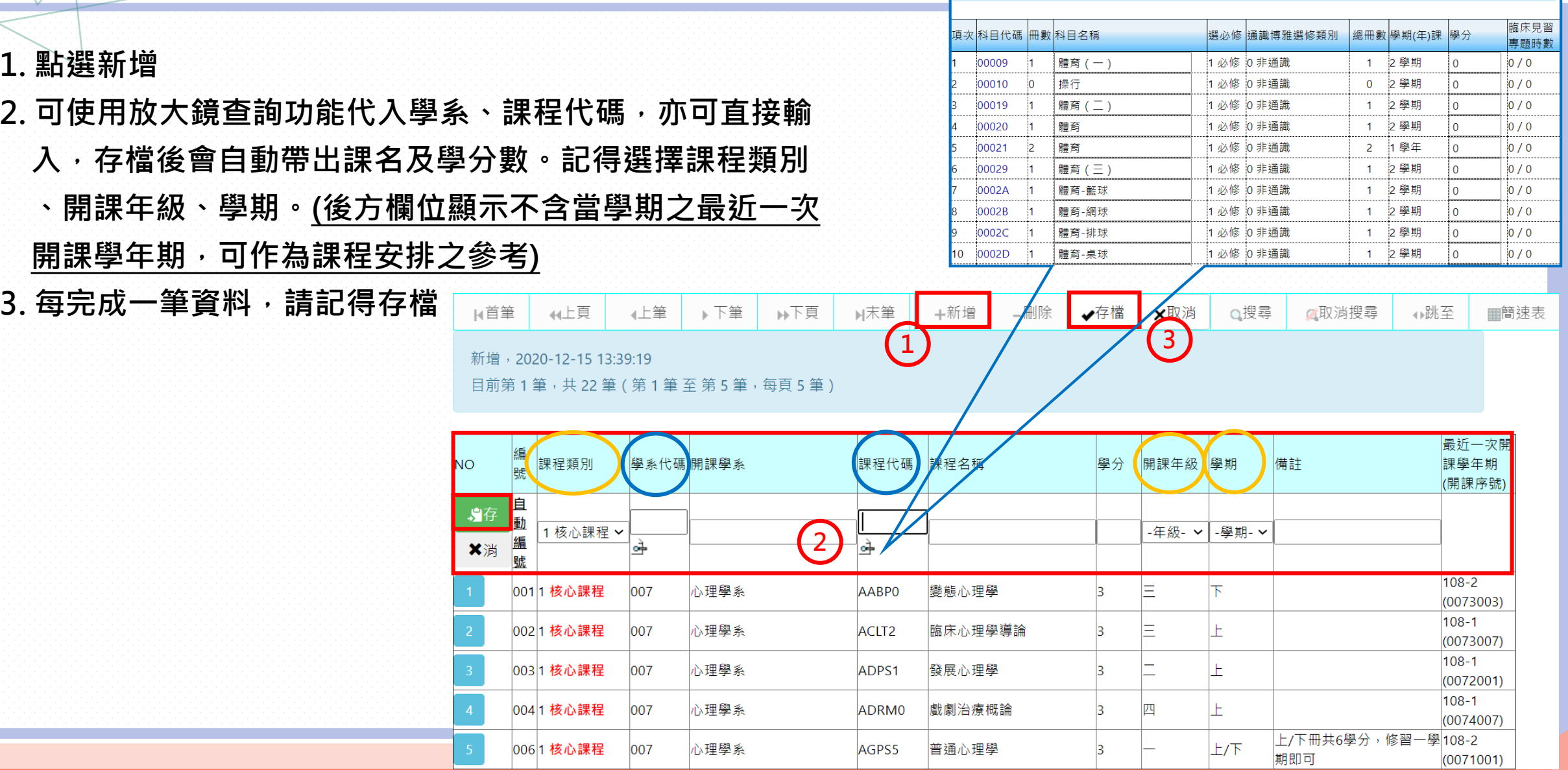

## **删除課程**

- **1. 選定要刪除課程**
- **2. 點選「刪除」即可**

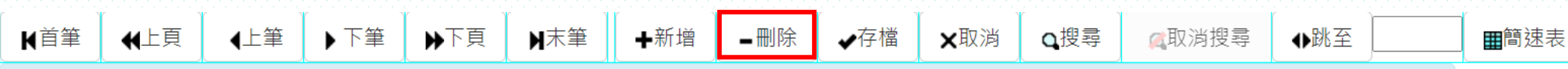

目前第3筆,共22筆(第1筆至第5筆,每頁5筆)

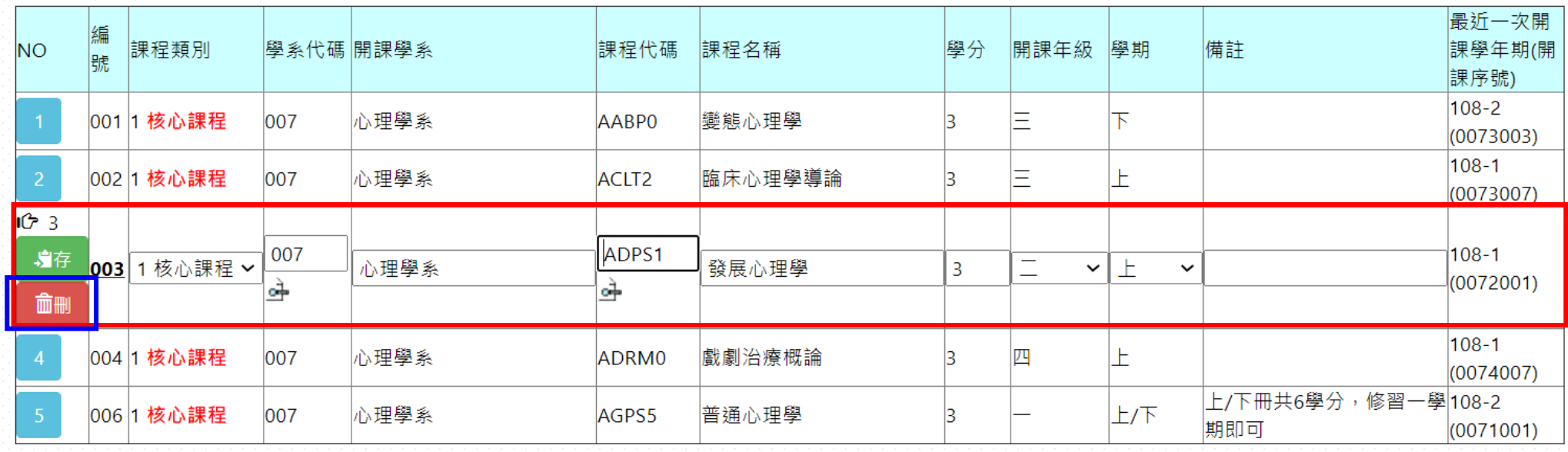

## **.外校、尚未開課** 课程新增

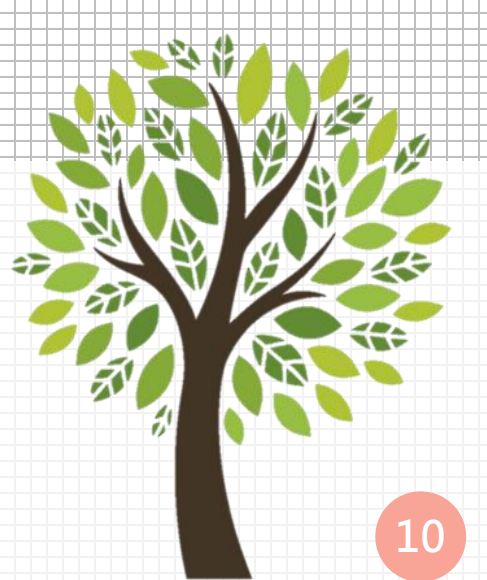

### **外校、 NK 井 開胃管理管理 和要求有损的**

#### 如遇有校外開設課程、尚未開課課程,請直接輸入開課學系、課程名稱、學分數等資訊後存檔

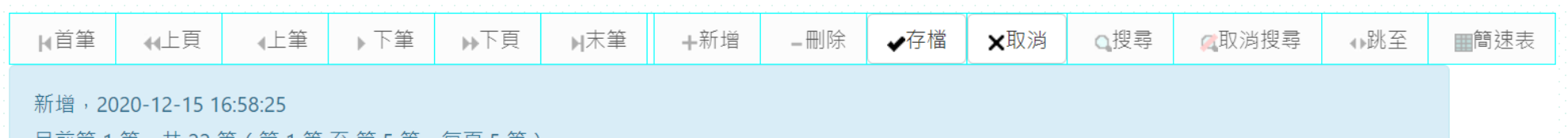

甘丽第1筆,共 22 筆 ( 第1筆 全 第5筆,每貞5筆 )

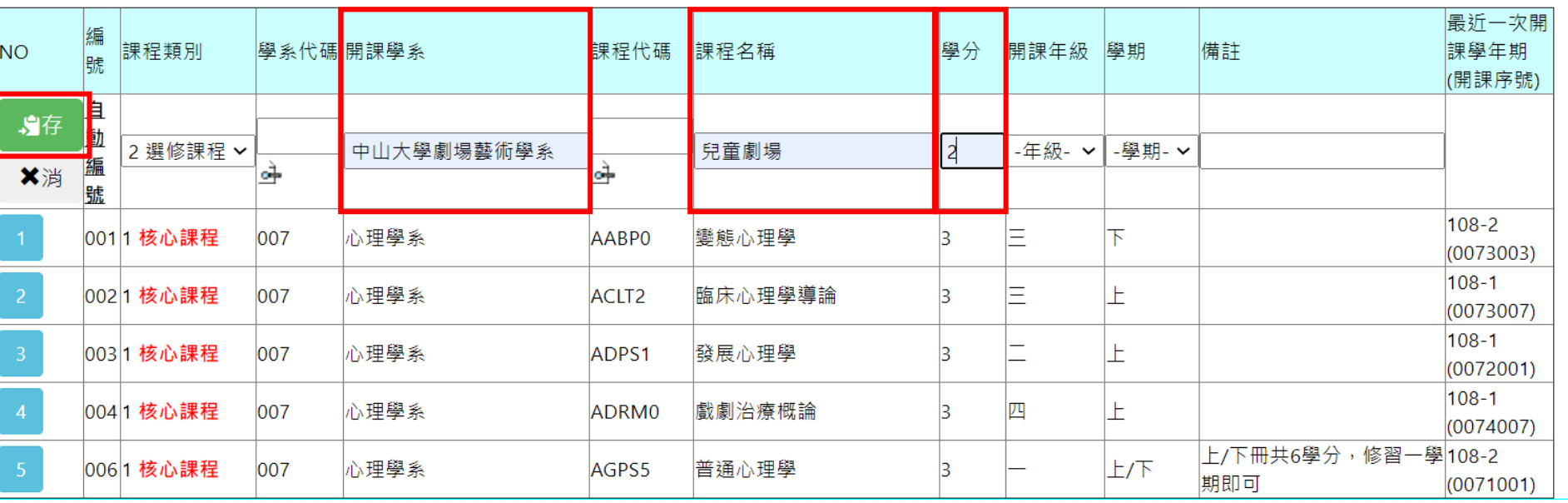

## **.相同課名 課程輸入**

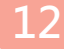

### **术副局局 经营职程制款 入**

NO 編<br><sub>號</sub>

課程類別

01003EE 49 == ID

◆ 如遇有相同課名,不同課程代碼課程,但學生修讀皆可認列學分數狀況,可在最下方第四層 **輸入其他課程代碼,同學列印學程申請單時這些課程可一併代出**

**➢ 如經濟學開設有不同課程代碼、學分數課程,但課程內容相似可認列** 

√ 69 4

學系代碼開課學系

**如生物統計學等課程多數學系皆有開設,皆可認列等**

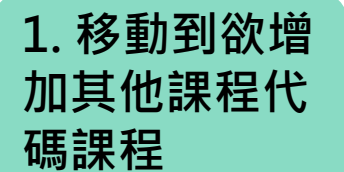

**可加** 

**檔**

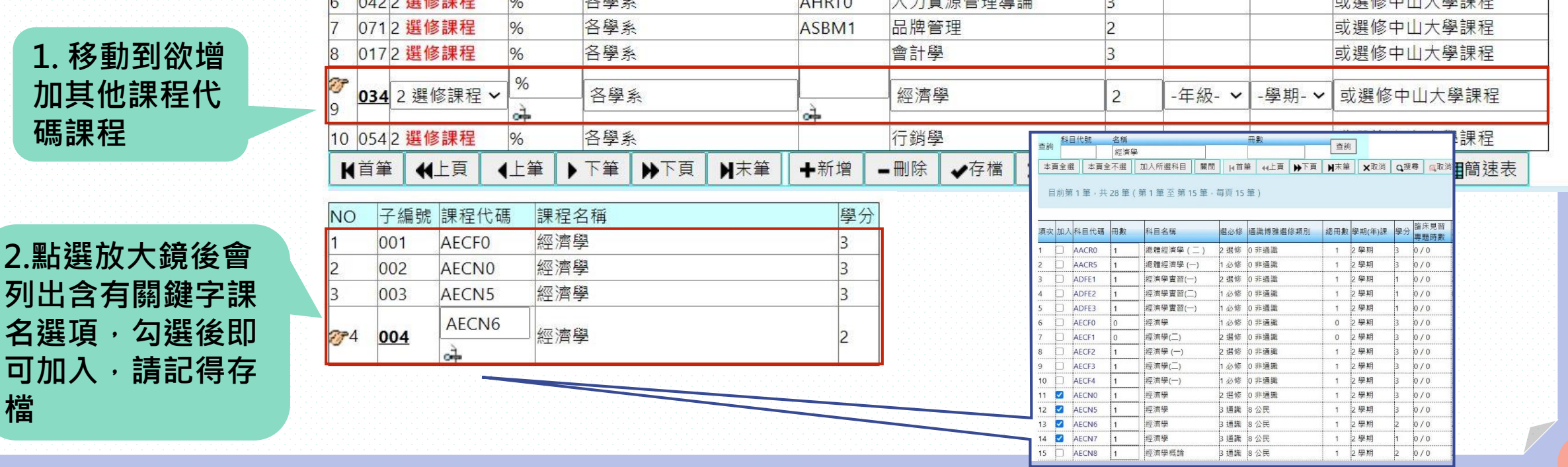

課程代碼

 $212572$ 

課程名稱

 $1 + 32356227972862$ 

學分

開課年級

學期

備註

# **.課程表印製**

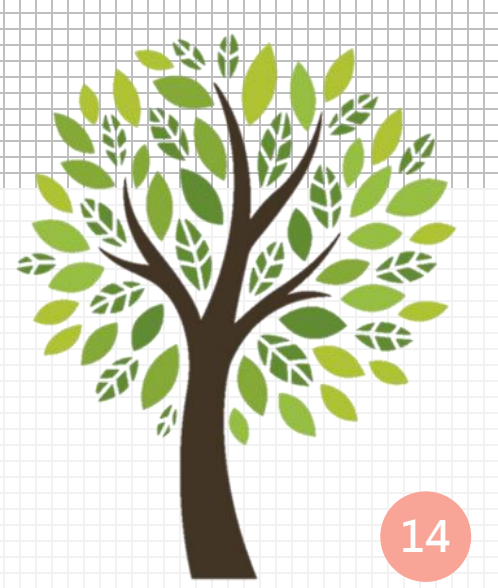

### 第三章 **印制**

#### **點選列印課程規劃表, 即跳出列印視窗**

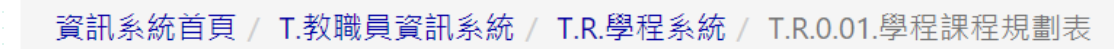

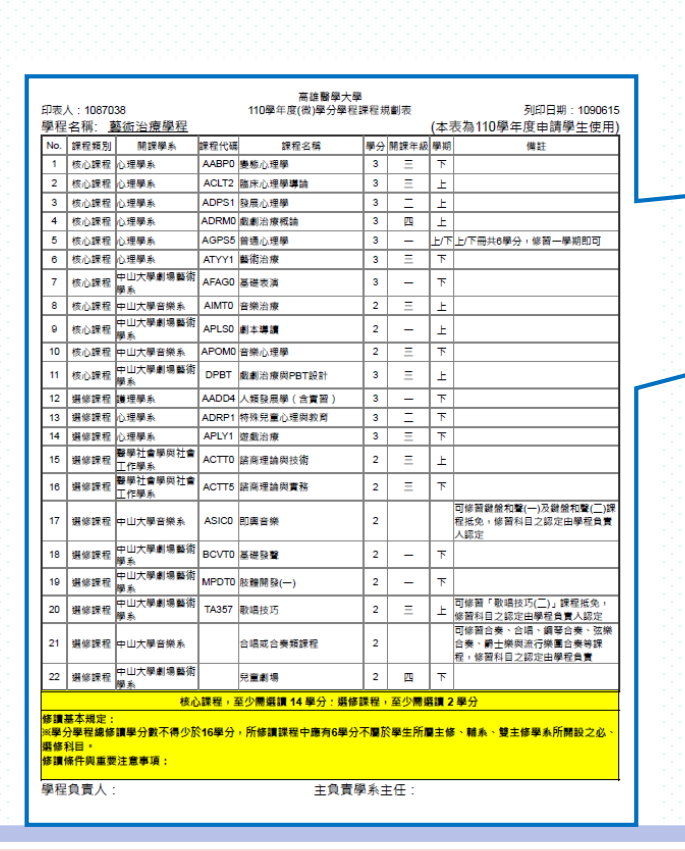

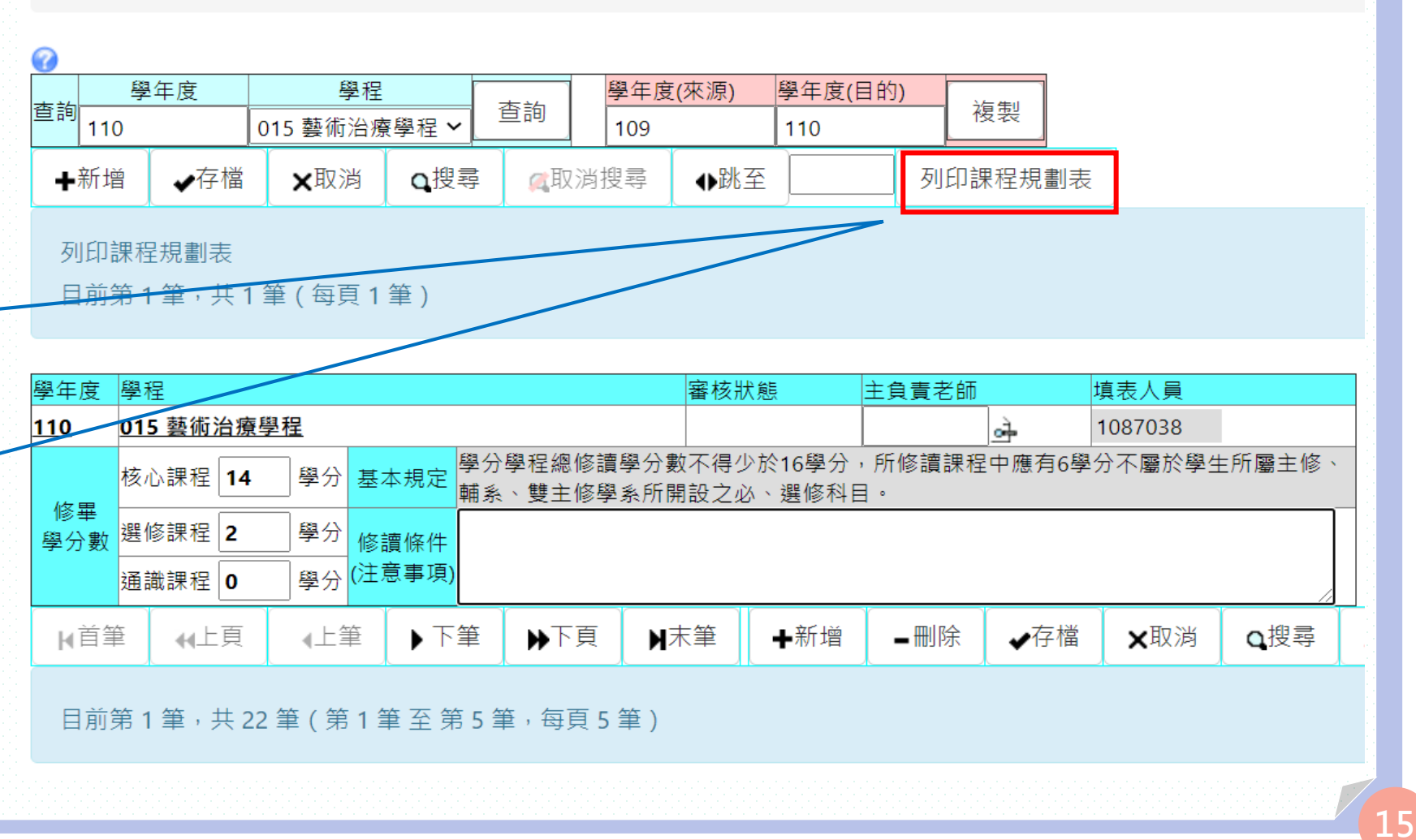